# **PROGRAM BÜTÇE ESASLARINA GÖRE**

## **PERFORMANS PROGRAMI İZLEME MODÜLÜ**

## **KULLANIM KLAVUZU**

# **1.Veri girişi ve raporlama nerden yapılacak?**

Bilgi ve verileri [https://programbutce.sbb.gov.tr](https://programbutce.sbb.gov.tr/) adresinde yer alan "Performans Bilgileri" menüsünden Performans Programı İzleme seçilerek yapılacaktır.

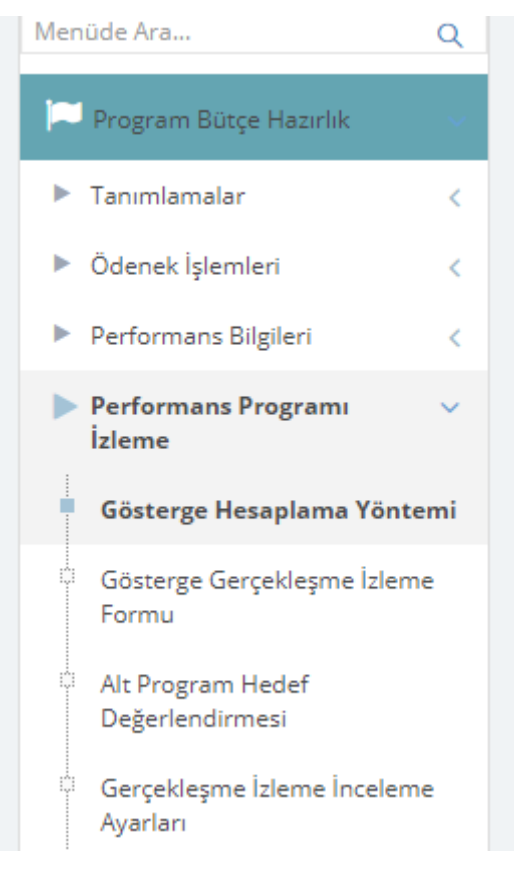

## **2. Veri girişi yapılırken izlenecek adımlar nelerdir?**

## **1. Hesaplama Yolunun Belirlenmesi**

Hesaplamaların doğru bir şekilde yapılabilmesi için İdareler tarafından sorumlu olduğu her bir göstergeye ilişkin hesaplama yolunun belirlenmesi gerekmektedir. Her bir göstergenin üç aylık ve yılsonu değerlerinin hesaplama yolu gösterge verilerinin "kümülatif veya toplanabilir " olmasına göre değişecektir.

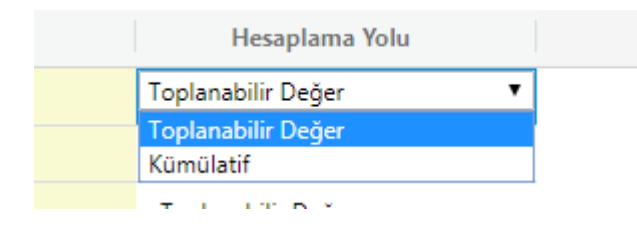

Şu an sistemde olan tüm göstergeler, Toplanabilir Değer olarak tanımlıdır. Eğer hesaplama yöntemi değiştirilecek ise Gösterge Hesaplama Giriş Ekranından kurum seçilerek göstergeler listelenecektir.

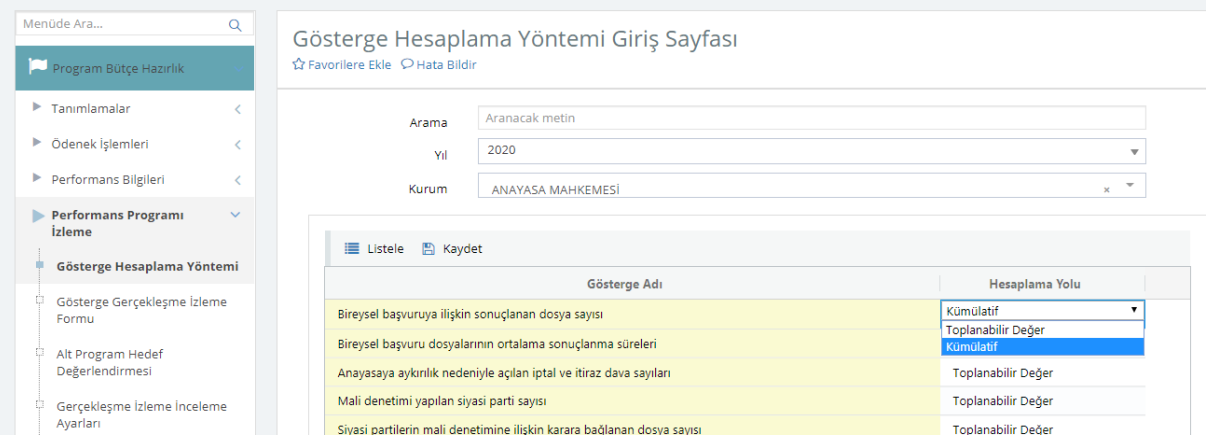

Hesaplama Yolu hücresine çift tıklanıldığı zaman seçilebilecek değerler listelenmektedir.

Uygun görülen hesaplama yolu seçilerek kaydet butonuna basılabilir.

Bu işlem *Kurum Kullanıcı Yöneticisi* tarafından yapılabilir.

Üniversiteler için kullanılan göstergelere ilişkin hesaplama yolu Yükseköğretim Kurulu tarafından belirlenecektir.

#### **2. Gösterge Niteliklerinin Girilmesi**

Sorumlu olunan her bir gösterge için öncelikle Gösterge Gerçekleşmesi izleme formu açılarak, göstergeler listelenir. Göstergenin yanında bulunan Gösterge Nitelikleri Giriş Formu butonuna basarak ilgili veri giriş ekranı açılır.

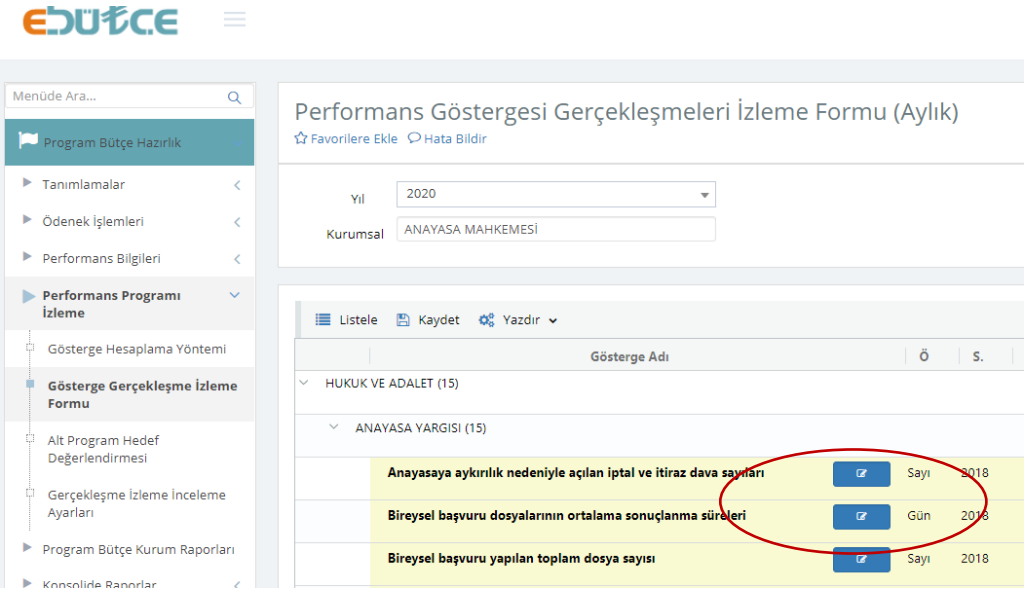

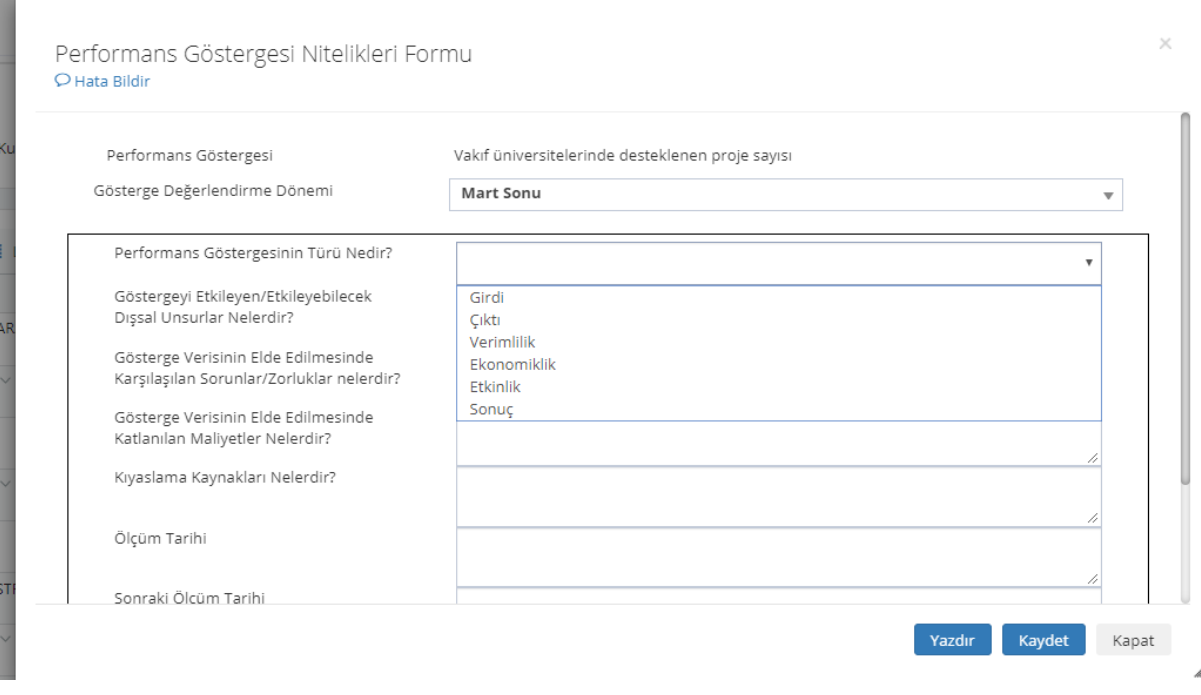

Bu ekranda veri girişi yapılacak olan dönem seçilerek, ilgili veriler girildikten sonra kaydet butonuna basılır.

#### **3. Gösterge Gerçekleşmelerinin Girilmesi**

Sorumlu olunan her bir gösterge için öncelikle Gösterge Gerçekleşmesi izleme formu açılarak, göstergeler listelenir. Bu ekranda bulunan göstergelere ait hedeflenen değerin gelmesi için Performans Bilgileri-Alt Program Gösterge Hedefleri Ekranında "*Nihai Aşama*" aşamasında verilerin girilmiş olması gerekmektedir.

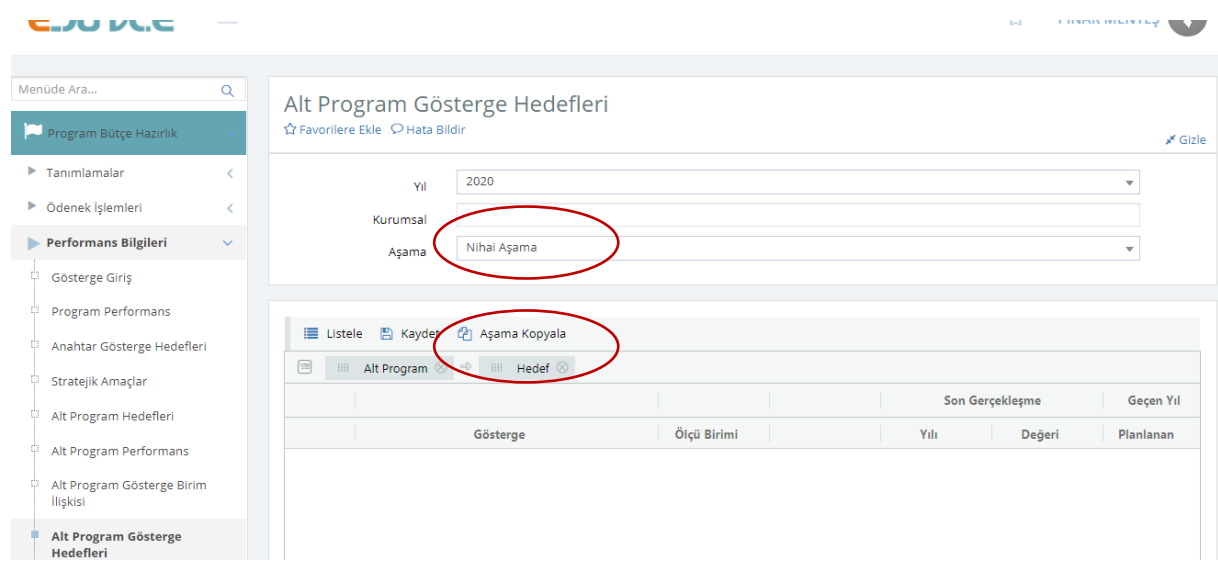

Eğer verilerinizi Nihai Aşamada değil ise Aşama Kopyala Butonunu kullanarak kopyalama yapabilirsiniz.

#### Ancak daha önce Nihai Aşamaya bilgileri girilmemiş göstergelerin bilgileri kopyalanacaktır.

Aylık Gerçekleşmelerin girilmesi için menüden Gösterge Gerçekleşme İzleme Formu Seçilir.

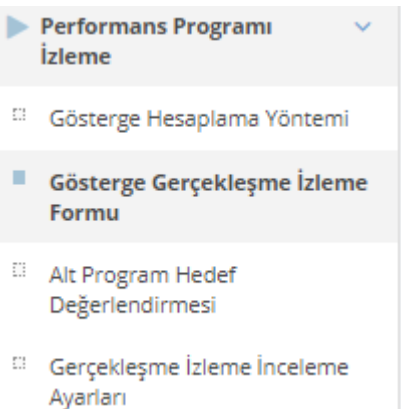

#### Kurum Seçilerek listeleme yapıldığında, sorumlu olunan göstergeler listelenir.

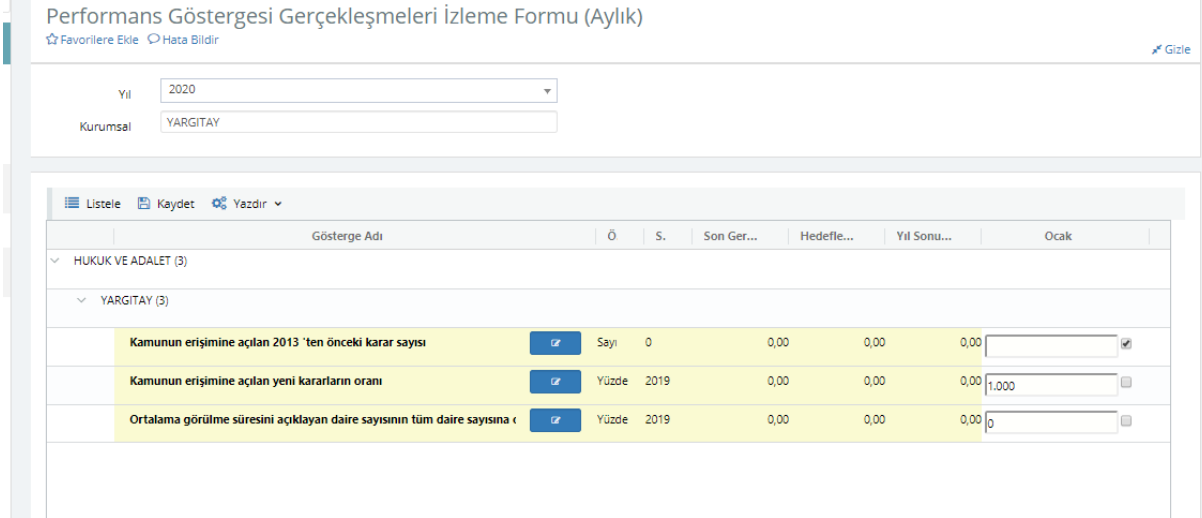

Aylık Gerçekleşmeler girilirken rehberde de belirtildiği üzere

#### **Kümülatif** değer içeren performans göstergelerinde

•Veri giriş sıklığının aylık olması durumunda, gerçekleşmeler her ay için kümülatif olarak ayrı ayrı girilecektir. İlgili üç aylık dönem verisi, girilmiş olan son ay verisini (mart, haziran, eylül, aralık) içerecek şekilde sistem tarafından Form 3'e otomatik olarak yansıtılacaktır.

• Veri giriş sıklığının üç aylık olması durumunda, gerçekleşmeler her üç aylık dönem için ilgili dönemin son ayına kümülatif olarak girilecektir. İlgili üç aylık dönem verisi, girilmiş olan ay verisini (mart, haziran, eylül, aralık) içerecek şekilde sistem tarafından Form 3'e otomatik olarak yansıtılacaktır.

#### **Toplanabilir** değer içeren performans göstergelerinde

• Veri giriş sıklığının aylık olması durumunda, gerçekleşme verileri her ay için "ay içi" değerleri gösterecek şekilde ayrı ayrı girilecektir. Üç aylık dönem verisi, ilgili dönemdeki aylara ait verilerin toplamını içerecek şekilde sistem tarafından Form 3'e otomatik olarak yansıtılacaktır.

•Veri giriş sıklığının üç aylık olması durumunda, gerçekleşme verileri her üç aylık dönem için ilgili dönemdeki "ay içi" değerlerin toplamını içerecek şekilde üç aylık dönemin son ayına girilecektir. Üç aylık dönem verisi, ilgili dönemin son ay verisini (mart, haziran, eylül, aralık) gösterecek şekilde sistem tarafından Form 3'e otomatik olarak yansıtılacaktır.

Eğer ilgili ayda veri yok ise, ilgili ayın yanında bulunan " *Veri Yok*" kutucuğu işaretlenecektir.

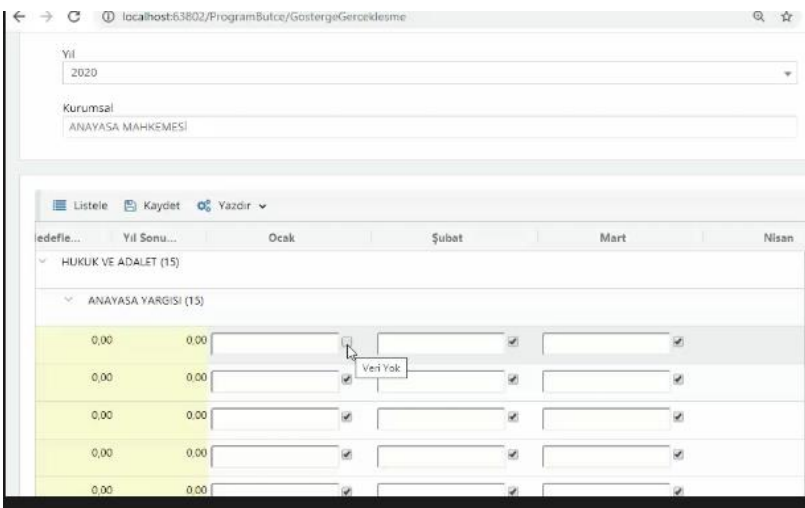

Veri girişine açık olmayan aylara veri girişi yapılamayacaktır.

Gerçekleşme Oranı ve Gerçekleşme Durumu alanlarına, 4. Dönem girişi açıldıktan sonra veri girişi yapılabilecektir.

Bu verilere kurum düzeyinde yetkili kullanıcılar giriş yapabilir.

## **4. Alt Program Hedef Değerlendirmelerinin Girilmesi**

Form 2 ve Form 3'te yer alan "Değerlendirme" bölümünde her üç aylık dönemin sonunda gösterge gerçekleşmelerine ilişkin yapılacak analizlere kısaca yer verilecektir.

Bu alanın girişi için Alt Program Hedef Değerlendirmesi Ekranı kullanılacaktır.

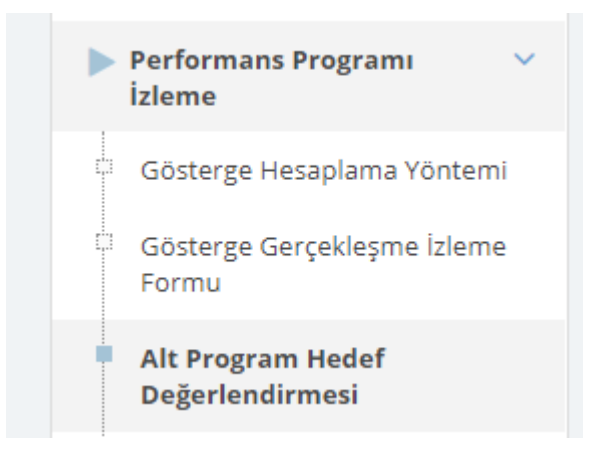

Kurum seçilerek listeleme yapılan ekranda hedef üzerine çift tıklanarak, değerlendirme giriş açılması sağlanır. Veri girişine açık olan dönem için veri girişi yapılır. Bu verilere kurum düzeyinde yetkili kullanıcılar girişi yapabilir.

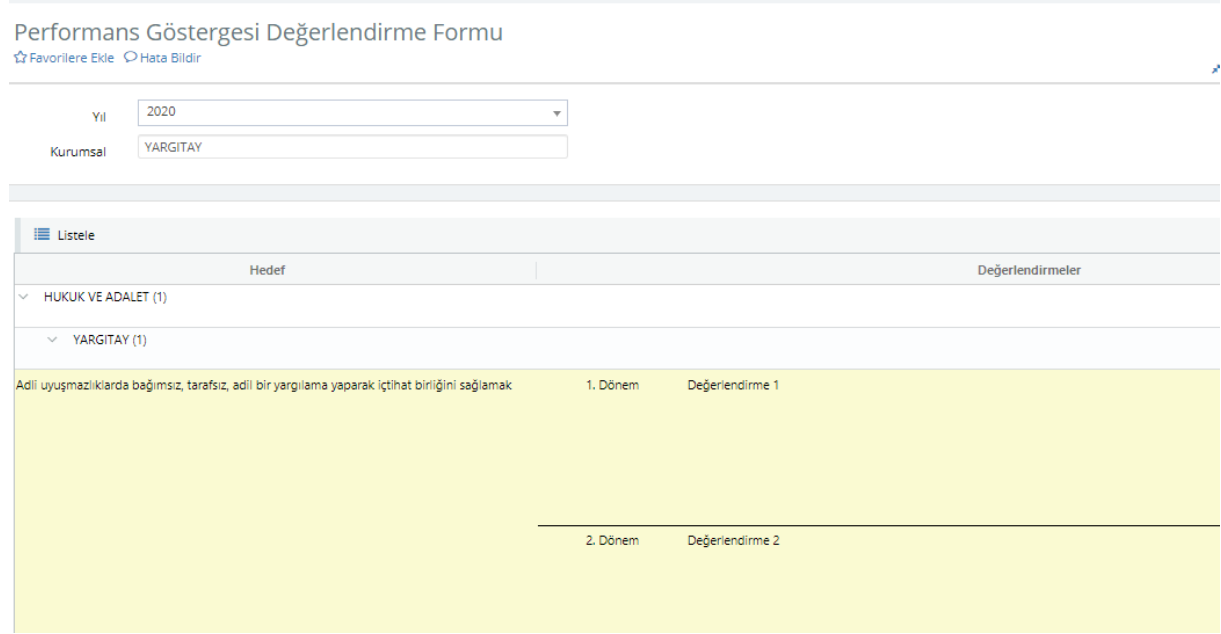

# **5. Çıktıların Hazırlanması**

Aylık Gerçekleşmelerin girilmesi için menüden Gösterge Gerçekleşme İzleme Formu Seçilir.

Bu ekranda yer alan Yazdır Butonundaki seçeneklerden seçilerek, ilgili formlar hazırlanabilir.

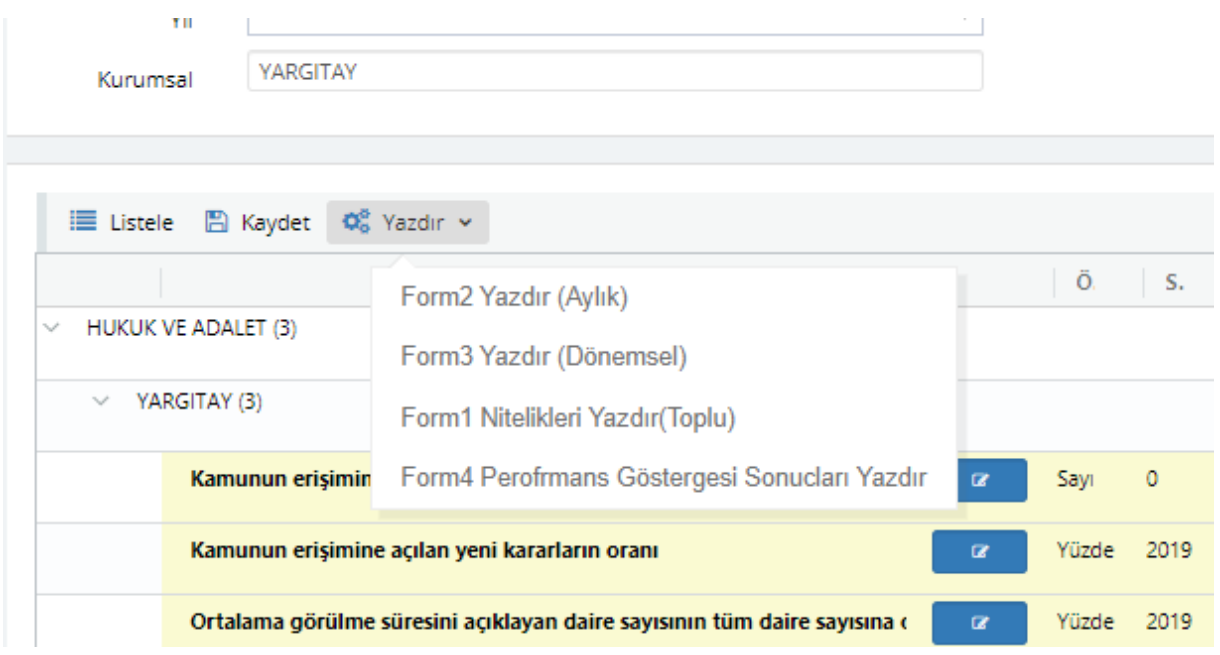